## **Enabling & Adding Foreign Currency**

Last Modified on 12/14/2018 1:44 pm EST

## **Question:**

After enabling the foreign currency under company preferences, I can't find the currency setting under profile lists.

Could you tell me how I should add a foreign currency so that in the sales order I can put the value in that currency?

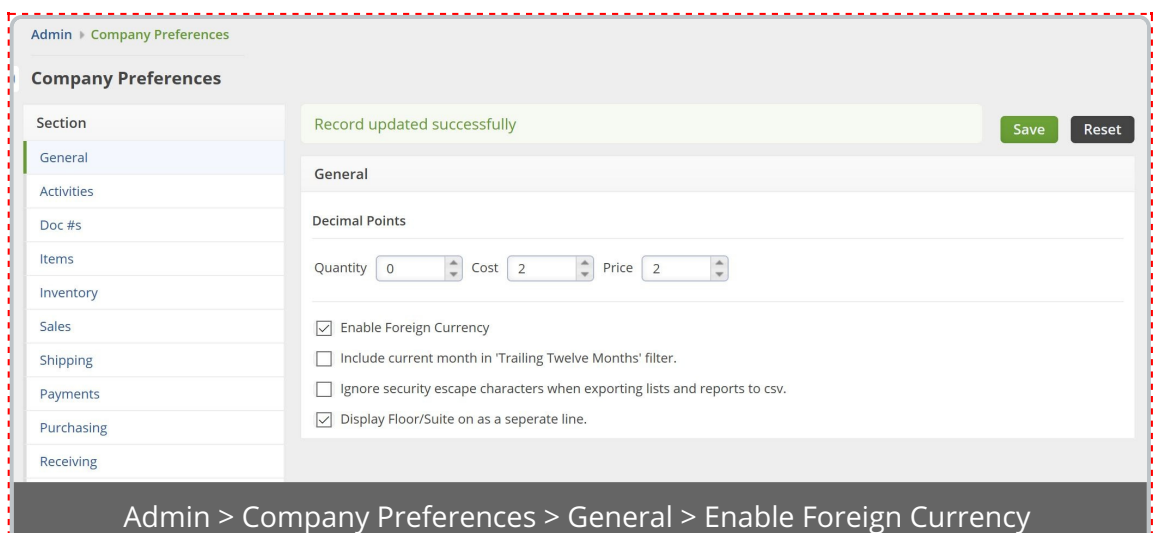

## **Answer:**

1) Enable foreign currency by heading to**Admin > Company Preferences > General** and checking the box that says **Enable** **Foreign Currency**

2) Create the currencies in QuickBooks Online & Sync

**QuickBooks Online: How to Add a Foreign Currency Account**

## **Syncing: Accounting Integration Overview**

If you encounter any further issues, please **reach out to us** .